# **Probleemoplossing voor multicastnetwerken met CLI-tools**

# **Inhoud**

Inleiding Voorwaarden Vereisten Gebruikte componenten **Conventies** Strategieën voor probleemoplossing Controleer de bron-pakketstroom Netwerksignalering controleren Probleemoplossing voor PIM Sparse Mode Controleer Network Packet Flow Controleer ontvangersignalering Controleer de pakketstroom voor ontvangers Power CLI-tools mstat mrinfo mtraceren pingen Opdrachten weergeven IP-igmp-groepen weergeven IP IGMP-interface tonen IP PIM-buur tonen IP PIM-interface tonen toon ip routesamenvatting IP-route tonen toon ip actieve route ip rpf tonen ip-cache tonen tellen van ip-route tonen show ip route IP-pim rp-toewijzing tonen Opdrachten debuggen debug ip igmp debug ip-mpacket debug IP-routing debug-ip-prik Gerelateerde informatie

# **Inleiding**

Dit document beschrijft verschillende hulpmiddelen en technieken die worden gebruikt om multicast netwerken problemen op te lossen.

# **Voorwaarden**

# **Vereisten**

Er zijn geen specifieke vereisten van toepassing op dit document.

# **Gebruikte componenten**

Dit document is niet beperkt tot specifieke software- en hardware-versies.

De informatie in dit document is gebaseerd op de apparaten in een specifieke laboratoriumomgeving. Alle apparaten die in dit document worden beschreven, hadden een opgeschoonde (standaard)configuratie. Als uw netwerk live is, moet u zorgen dat u de potentiële impact van elke opdracht begrijpt.

# **Conventies**

Raadpleeg Cisco Technical Tips Conventions (Conventies voor technische tips van Cisco) voor meer informatie over documentconventies.

# **Strategieën voor probleemoplossing**

Wanneer u problemen oplost in multicast netwerken, is het goed om het signaleringsprotocol in overweging te nemen dat in het netwerk en de pakketstroom wordt gebruikt. Het signaleringsprotocol wordt gebruikt voor het instellen en afbreken van de multicast-sessies (zoals PIM dense mode, PIM sparse mode en DVMRP), en pakketstroom is het feitelijke verzenden, repliceren en ontvangen van de multicast pakketten tussen de bron en de ontvanger, gebaseerd op de tabel die wordt aangemaakt door het signaleringsproces.

Deze tabel helpt om elk onderdeel informatie te verifiëren om problemen op te lossen en controleert elke sectie van de tabel correct werkt:

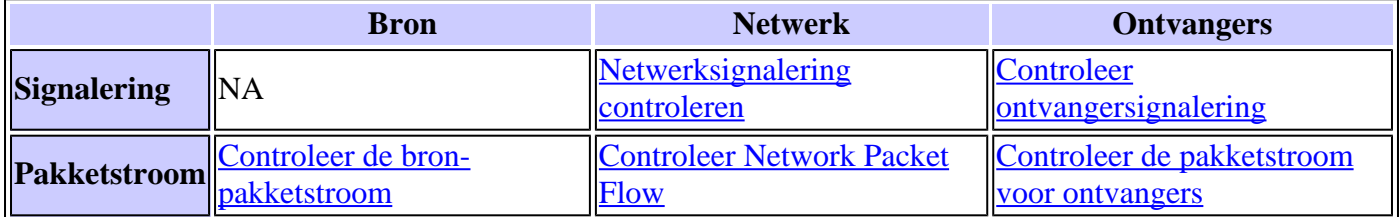

In de volgende subsecties vindt u de tools voor probleemoplossing die u kunt gebruiken om algemene problemen te controleren en op te lossen.

# **Controleer de bron-pakketstroom**

Voltooi deze stappen om te bepalen als de bron de pakketten heeft verzonden en de correcte pakketvelden worden opgenomen:

- 1. Controleer de interfacetellers op de host. Controleer eerst de interfacetellers (als u op een UNIX systeem bent, gebruik de **netstat** opdracht) op de bronhost om te zien of er pakketten verzonden worden. Als dit niet het geval is, controleert u op fouten in de configuratie of bugs in de hoststack en de applicatie.
- 2. Gebruik de opdracht <mark>[show ip igmp groups](https://www.cisco.com/c/nl_nl/support/docs/ip/ip-multicast/13726-57.html#anc33)</mark> <**interface-name>** om de upstream router te controleren om te zien of het een Josef lidmaatschapsrapport heeft ontvangen op de interface die direct met de bron is verbonden.
- 3. Controleer de TTL-waarde voor de pakketten in de multicast-toepassing. Deze moet groter zijn dan 1.

Als de toepassing pakketten met een TTL-waarde van minder dan 1 verzendt, moet u het verkeer zien dat bij de eerste stroomopwaartse router wordt gelaten vallen. Om te verifiëren, gebruik de opdracht **show ip traffic** en zoek naar een verhoging van de waarde van de "slechte hop count" teller. Elk pakket met een TTL-waarde van 1, of minder dan de TTL-drempel die door de interface met de **ip multicast TTL-drempel** opdracht is ingesteld, wordt verwijderd en de "slechte hop-count" teller wordt met één verhoogd. Gebruik de opdracht **[show ip igmp interface](https://www.cisco.com/c/nl_nl/support/docs/ip/ip-multicast/13726-57.html#anc34) <interface-name>** om de drempelwaarde van de interface-TTL te zien.

- Gebruik de **[telling](https://www.cisco.com/c/nl_nl/support/docs/ip/ip-multicast/13726-57.html#anc43)** van de **[show ip mroute](https://www.cisco.com/c/nl_nl/support/docs/ip/ip-multicast/13726-57.html#anc43)** en **[toon ip mroute actieve](https://www.cisco.com/c/nl_nl/support/docs/ip/ip-multicast/13726-57.html#anc40)** bevelen om de eerste 4. stroomopwaartse router of switch te controleren om te zien of ziet het multicastpakketten uit de bron. De opdrachtoutput laat de verkeersstroomstatistieken voor elk (S,G) paar zien. Als u geen verkeer waarneemt, controleer ontvangersignalering.
- Gebruik de opdracht **[debug ip mpacket](https://www.cisco.com/c/nl_nl/support/docs/ip/ip-multicast/13726-57.html#anc50)** op de dichtstbijzijnde upstream-router, met het **detail** of **acl-**5. argument voor granulariteit.

**Waarschuwing**: gebruik deze opdracht voorzichtig wanneer er veel multicast-verkeer op het netwerk is. Gebruik indien nodig de opdracht [debug ip mpacket](https://www.cisco.com/c/nl_nl/support/docs/ip/ip-multicast/13726-57.html#anc50) op de route. Gebruik het **detailargument** om pakketheader in de **debug-**uitvoer te tonen, en toegangslijsten om te controleren op verkeer uit specifieke bronnen. Vergeet niet dat deze opdracht ernstige gevolgen kan hebben voor de prestaties van ander verkeer.

## **Netwerksignalering controleren**

Dit is het meest complexe en belangrijke stuk probleemoplossing in elk netwerk. Het hangt af van het gebruikte netwerk signaleringsprotocol, zoals PIM sparse mode, PIM dense mode en DVMRP. Wij bevelen de in dit hoofdstuk beschreven meerfasenaanpak aan.

#### **Probleemoplossing voor PIM Sparse Mode**

Voltooi de volgende stappen om problemen op te lossen met de spaarstand PIM:

- 1. Controleer of IP-multicast routing op alle multicast routers is ingeschakeld.
- Gebruik de opdracht **[naburige](https://www.cisco.com/c/nl_nl/support/docs/ip/ip-multicast/13726-57.html#anc37)** koppeling van **[show ip pim](https://www.cisco.com/c/nl_nl/support/docs/ip/ip-multicast/13726-57.html#anc37)** om de verlooptimer en modus te 2. controleren om succesvolle oprichting van een PIM-buur te waarborgen en te zoeken naar mogelijke connectiviteit en timer-problemen die de vestiging van PIM-buren kunnen verhinderen. Gebruik indien nodig de subopdracht **IP-PIM [version] [dense-mode] [sparse-mode] [sparse-dense-mode] interfaceniveau** om de juiste modus en versie in te stellen om de PIM-buren te realiseren.
- Gebruik het commando **[show ip pim rp mapping](https://www.cisco.com/c/nl_nl/support/docs/ip/ip-multicast/13726-57.html#anc45)** om de juiste RP-Group mapping te garanderen en 3. om de verlooptimer te controleren als auto-RP is geconfigureerd. Gebruik de opdracht **debug ip pim auto-rp** om te helpen fouten in de auto-RP te achterhalen. Als u geen PIM Group-to-RP Mappings ziet, controleer dan de auto-RP configuratie of configureer statische Group-RP-toewijzingen met het **IP-adres van IP-primeur van RP [access-list] [name-acceslist] [override]** commando. De auto-RP configuratie kan worden uitgevoerd met de **ip pim send-rp-aankondigen interface-id scope TTL waarde** en **ip pim send-rp-discovery interface-id scope TTL waarde** commando's. Deze opdrachten moeten alleen worden geconfigureerd als er automatische RP-configuraties zijn.
- 4. Gebruik de opdracht *[ip rpf](https://www.cisco.com/c/nl_nl/support/docs/ip/ip-multicast/13726-57.html#anc41) <ip-adres van bron>* om de PDF-fout voor het bronadres te controleren. PIM dense mode en PIM sparse mode versturen Prune berichten terug naar de bron als er verkeer komt op een niet-RPF point-to-point interface. De opdracht **[debug ip pim](https://www.cisco.com/c/nl_nl/support/docs/ip/ip-multicast/13726-57.html#anc53)** helpt mogelijke redenen voor een storing in een PIM-netwerk te identificeren  $\hat{a}\epsilon$ " het vergelijkt de typische uitvoer met wat u

ziet. Gebruik deze uitvoer om de drie afzonderlijke fasen in de PIM sparse-modus te identificeren: verbinding, registratie en SPT-switchover. Met de opdracht **[show ip](https://www.cisco.com/c/nl_nl/support/docs/ip/ip-multicast/13726-57.html#anc39)** route kunt u de nullvermeldingen in de lijsten van uitgaande interfaces en gesnoeide vermeldingen in de routetabel bekijken.

#### **Controleer Network Packet Flow**

Gebruik deze opdrachten om de stroom multicast-pakketten over het netwerk te controleren:

- Gebruik de opdracht **[mtrace](https://www.cisco.com/c/nl_nl/support/docs/ip/ip-multicast/13726-57.html#anc29)** om multicast hop-by-hop te controleren
- **[mstat](https://www.cisco.com/c/nl_nl/support/docs/ip/ip-multicast/13726-57.html#anc26)**
- **[pingen](https://www.cisco.com/c/nl_nl/support/docs/ip/ip-multicast/13726-57.html#anc30)**
- **[tellen van ip-route tonen](https://www.cisco.com/c/nl_nl/support/docs/ip/ip-multicast/13726-57.html#anc43)**
- **[toon ip actieve route](https://www.cisco.com/c/nl_nl/support/docs/ip/ip-multicast/13726-57.html#anc40)**
- **[debug ip-mpacket](https://www.cisco.com/c/nl_nl/support/docs/ip/ip-multicast/13726-57.html#anc50)**

#### **Controleer ontvangersignalering**

Voltooi deze stappen om ontvangersignalering te controleren:

- 1. Gebruik het bevel van **[showip igmp groepen](https://www.cisco.com/c/nl_nl/support/docs/ip/ip-multicast/13726-57.html#anc33)** bij de eerste stroomopwaartse router die aan de ontvanger wordt aangesloten om te controleren dat de interface zich bij de groep heeft aangesloten.
- 2. Gebruik de *[ping-](https://www.cisco.com/c/nl_nl/support/docs/ip/ip-multicast/13726-57.html#anc30)opdracht om de bereikbaarheid van de host en de eerste upstream-router te* controleren.
- Gebruik de opdracht **[show ip igmp interface](https://www.cisco.com/c/nl_nl/support/docs/ip/ip-multicast/13726-57.html#anc34)** om de IGMP-versie van de interface te controleren. 3.

**Opmerking**: Vergeet niet dat een router die is geconfigureerd met IGMP versie 1 IGMP versie 2-pakketten die van de host zijn ontvangen als ongeldig beschouwt. Deze IGMP-pakketten treden niet tot de groep toe totdat de router een IGMP versie 1-pakket van de host ontvangt.

4. Gebruik de opdracht **[debug ip igmp](https://www.cisco.com/c/nl_nl/support/docs/ip/ip-multicast/13726-57.html#anc48)** om ontvangersignalering verder op te lossen.

#### **Controleer de pakketstroom voor ontvangers**

Voltooi de volgende stappen om de pakketstroom van de ontvanger te controleren:

- 1. Gebruik de netstat opdracht op een UNIX systeem om de ontvangerinterfacestatistieken te controleren.
- 2. Controleer of de TCP/IP-stack correct is geïnstalleerd en geconfigureerd.
- 3. Controleer of de Multicast-ontvangerclienttoepassing correct is geïnstalleerd en geconfigureerd.
- 4. Let op dubbele multicast pakketten op een multiaccess segment.

# **Power CLI-tools**

De opdrachten in deze sectie kunnen ook nuttig zijn bij probleemoplossing, met name wanneer u de netwerkpakketstroom test en de punten van mislukking in het multicast-netwerk vindt.

#### **mstat**

Deze opdracht toont het multicastpad in ASCII-grafische indeling. Het traceert het pad tussen twee punten in het netwerk, toont druppels en duplicaten, TTL's en vertragingen bij elk knooppunt in het netwerk. Het is zeer nuttig wanneer u congestiepunten in het netwerk moet lokaliseren of zich op een router met hoge daling/dubbele tellingen concentreert. Duplicaten worden in de uitvoer aangegeven als "negatieve" druppels.

<#root>

Router#

```
mstat lwei-home-ss2 172.16.58.88 224.0.255.255
Type escape sequence to abort
Mtrace from 172.16.143.27 to 172.16.58.88 via group 224.0.255.255
>From source (lwei-home-ss2.cisco.com) to destination (lwei-ss20.cisco.com)
Waiting to accumulate statistics......
Results after 10 seconds:
  Source Response Dest Packet Statistics For Only For Traffic
172.16.143.27 172.16.62.144 All Multicast Traffic From 172.16.143.27 
     | __/ rtt 48 ms Lost/Sent = Pct Rate To 224.0.255.255
     v / hop 48 ms --------------------- --------------------
172.16.143.25 lwei-cisco-isdn.cisco.com
     | ^ ttl 1
     v | hop 31 ms 0/12 = 0% 1 pps 0/1 = --% 0 pps
172.16.121.84
172.16.121.45 eng-frmt12-pri.cisco.com
    \vert \qquad \wedge \qquad \text{ttl} \quad 2 v | hop -17 ms -735/12 = --% 1 pps 0/1 = --% 0 pps
172.16.121.4
172.16.5.27 eng-cc-4.cisco.com
     | ^ ttl 3
     v | hop -21 ms -678/23 = --% 2 pps 0/1 = --% 0 pps
172.16.5.21
172.16.62.130 eng-ios-2.cisco.com
    \vert \qquad \wedge \qquad \text{ttl} \quad 4 v | hop 5 ms 605/639 = 95% 63 pps 1/1 = --% 0 pps
172.16.62.144
172.16.58.65 eng-ios-f-5.cisco.com
    \vert \vert \vert ttl 5
    v \setminus hop 0 ms 4 0 pps 0 0 pps
172.16.58.88 172.16.62.144
  Receiver Query Source
```
#### **mrinfo**

Deze opdracht toont multicast-routerinformatie, routermogelijkheden en codeversie, multicast interfaceinformatie, TTL-drempels, metriek, protocol en status. Het is nuttig wanneer u multicast buren moet verifiëren, bevestigen dat bi-directionele buurnabijheid bestaat, en verifiëren dat de tunnels in beide richtingen omhoog zijn.

#### Router#

**mrinfo**

```
 192.168.7.37 (b.cisco.com) [version cisco 11.1] [flags: PMSA]:
 192.168.7.37 -> 192.168.7.34 (s.cisco.com) [1/0/pim]
 192.168.7.37 -> 192.168.7.47 (d.cisco.com) [1/0/pim]
 192.168.7.37 -> 192.168.7.44 (d2.cisco.com) [1/0/pim]
 192.168.9.26 -> 192.168.9.29 (su.bbnplanet.net) [1/32/pim]
```
De vlaggen in het uitvoerdocument geven aan:

- $P =$ snoeibaar
- $M =$  geschikt voor mtrace
- $S =$  Geschikt voor SNMP
- $A = \text{Auto-RP-Geschikt}$

#### **mtraceren**

Deze opdracht toont het multicastpad van de bron naar de ontvanger en het traceert het pad tussen punten in de netwerken, die TTL-drempels en vertragingen bij elke knooppunt toont. Wanneer u problemen oplost, gebruikt u de opdracht **mtrace** om te bepalen waar multicast-verkeersstromen stopt, om het pad van multicast-verkeer te verifiëren en om suboptimale paden te identificeren.

<#root>

Router# **mtrace 192.168.215.41 192.168.215.67 239.254.254.254** Type escape sequence to abort. Mtrace from 192.168.215.41 to 192.168.215.67 via group 239.254.254.254 From source (?) to destination (?) Querying full reverse path... 0 192.168.215.67 -1 192.168.215.67 PIM thresh^ 0 0 ms -2 192.168.215.74 PIM thresh^ 0 2 ms -3 192.168.215.57 PIM thresh^ 0 894 ms -4 192.168.215.41 PIM thresh^ 0 893 ms -5 192.168.215.12 PIM thresh^ 0 894 ms -6 192.168.215.98 PIM thresh^ 0 893 ms

#### **pingen**

Wanneer het oplossen van problemen, **pingelt** bevel is de gemakkelijkste manier om multicast verkeer in het laboratorium te produceren om de multicast boom te testen omdat het alle leden van de groep pingelt, en alle leden antwoorden.

**ping 239.255.0.1**

 Type escape sequence to abort. Sending 1, 100-byte ICMP Echos to 239.255.0.1, timeout is 2 seconds: Reply to request 0 from 172.16.12.2, 16 ms Reply to request 0 from 172.16.7.2, 20 ms

# **Opdrachten weergeven**

Met de opdrachten in deze sectie kunt u nuttige informatie verzamelen bij het oplossen van een multicast probleem. Raadpleeg de [Naslaghandleiding voor Cisco IOS IP-multicast opdrachten](https://www.cisco.com/c/nl_nl/td/docs/ios-xml/ios/ipmulti/command/imc-cr-book/imc-cr-book_CLT_chapter.html) voor meer informatie over deze opdrachten voor **shows**.

**Tip**: Als uw **show** commando reacties traag zijn, de meest waarschijnlijke reden is dat de router momenteel een IP domein lookup voor IP adressen in de **show** commando uitvoert. U kunt IPdomeinlookup uitschakelen, de opdracht **geen IP-domeinlookup** gebruiken, onder de globale routerconfiguratiemodus om IP-domeinlookup uit te schakelen. Dit houdt de IP domeinraadpleging tegen en verhoogt de snelheid van de **show** opdrachtoutput.

#### **IP-igmp-groepen weergeven**

Deze opdracht toont welke multicastgroepen rechtstreeks met de router zijn verbonden en welke via Internet Group Management Protocol (IGMP) worden geleerd. U kunt deze opdracht gebruiken om te verifiëren dat een bron of ontvanger zich daadwerkelijk heeft aangesloten bij de doelgroep op de routerinterface. De kolom **Laatste Reporter** toont slechts één IGMP-host, wat aangeeft dat er een ongevraagde IGMPdeelname of IGMP-rapport is verzonden in antwoord op een IGMP-query van de PIM-router voor die bepaalde groep. U moet slechts één **Laatste Reporter** per Groepsadres zien.

<#root>

R1#

**show ip igmp groups**

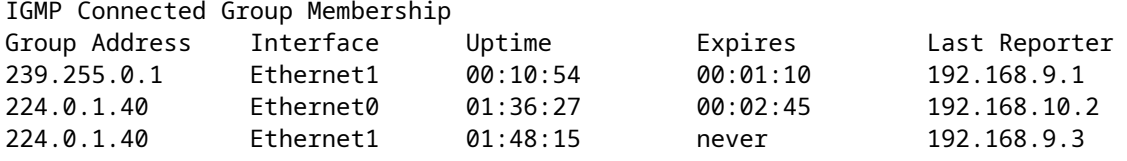

### **IP IGMP-interface tonen**

Gebruik deze opdracht om multicast-gerelateerde informatie over een interface weer te geven en om te controleren of IGMP is ingeschakeld, worden de juiste versie uitgevoerd, de timers, de Time To Live (TTL) drempelwaarde en de IGMP Querier-router correct ingesteld. IGMP hoeft niet op een interface te worden geconfigureerd. Het wordt standaard ingeschakeld wanneer u **IP-PIM {dense-mode|sparse-mode|sparsedense-mode}** configureert.

R3#

```
<#root>
R1#
show ip igmp interface
Ethernet1 is up, line protocol is up
   Internet address is 192.168.9.3/24
IGMP is enabled on interface
Current IGMP version is 2
   CGMP is disabled on interface
   IGMP query interval is 60 seconds
   IGMP querier timeout is 120 seconds
   IGMP max query response time is 10 seconds
   Last member query response interval is 1000 ms
   Inbound IGMP access group is not set
   IGMP activity: 22 joins, 18 leaves
   Multicast routing is enabled on interface
   Multicast TTL threshold is 0
   Multicast designated router (DR) is 192.168.9.5
   IGMP querying router is 192.168.9.3 (this system)
   Multicast groups joined (number of users):
```

```
 224.0.1.40(1)
```
## **IP PIM-buur tonen**

Gebruik deze opdracht om de Protocol Independent Multicast (PIM)-buren te vermelden die door de Cisco IOS®-software zijn ontdekt.

<#root>

R1#

**show ip pim neighbor**

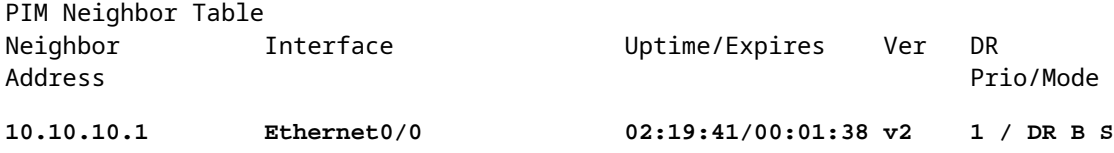

De details van elk veld worden hier uitgelegd:

- **Buuradres** Specificeert een IP-adres voor de PIM-buur
- **Interface** Een interface waar een PIM-buur werd ontdekt
- **Uptime** De totale uptime van buur
- **Verloopt** De tijd voordat een buurman is uitgeschakeld en tot de volgende PIM-hello is ontvangen
- **Ver** De versie van PIM op buurinterface

• **DR Prio**- De mogelijke waarden zijn 0 tot 4294967294 of "N"

Dit is een nieuwe kolom die de prioriteit van een PIM interface voor DR. verkiezing volgt. De functie voor het configureren van een noodherstel op basis van de hoogste prioriteit versus het hoogste IPadres is geïntroduceerd in Cisco IOS-softwarereleases 12.1(2)T en 12.2 en Cisco IOS-afbeeldingen met Bidir-PIM. U kunt **de** opdracht **<0-4294967294>**interface **pim dr-prioriteit** gebruiken om de DR-prioriteit in te stellen. De standaard DR-prioriteit is ingesteld op 1. Voor interoperabiliteit, als een PIM-buur een oudere Cisco IOS-versie uitvoert die de DR-prioriteitsfunctie niet ondersteunt, wordt in de kolom "DR Prior" "N" weergegeven. Als de buur de enige router is die "N" voor de interface toont, wordt het DR. ongeacht welke router eigenlijk het hoogste IP adres heeft. Als er meerdere PIM-buren met "N" in deze kolom staan, is de tie breaker het hoogste IP-adres onder hen.

**Modus** - Informatie over de functies voor noodherstel en andere PIM. •

In deze kolom wordt DR. weergegeven naast de functies die door de PIM-buur worden ondersteund:

**DR**- de PIM-buur is aangewezen router

**B**- Geschikt voor bidirectionele PIM (Bidir-PIM)

**S**- mogelijkheid voor statusvernieuwing (alleen van toepassing voor dichte modus)

Wanneer u problemen oplost, gebruik deze opdracht om te verifiëren dat alle buren omhoog zijn en dat zij de juiste modus, versie en verlooptimer gebruiken. U kunt ook de routerconfiguratie controleren of de opdracht [IP-P](https://www.cisco.com/c/nl_nl/support/docs/ip/ip-multicast/13726-57.html#anc37)IM[-interface](https://www.cisco.com/c/nl_nl/support/docs/ip/ip-multicast/13726-57.html#anc37) gebruiken om de modus te verifiëren (PIM sparse of dense modus). Gebruik de opdracht [debug ip pim](https://www.cisco.com/c/nl_nl/support/docs/ip/ip-multicast/13726-57.html#anc53) om de uitwisseling van het pim-query-bericht waar te nemen.

### **IP PIM-interface tonen**

Gebruik deze opdracht om informatie weer te geven over interfaces die voor PIM zijn geconfigureerd. Daarnaast kunt u dit commando gebruiken om te verifiëren dat de juiste PIM-modus (dicht of dun) is geconfigureerd op de interface, het aantal buren juist is en de aangewezen router (DR) juist is (wat cruciaal is voor de PIM sparse modus). Multi-access segmenten (zoals Ethernet, Token Ring, FDDI) kiezen een noodherstel op basis van het hoogste IP-adres. Point-to-Point links geven geen DR-informatie weer.

<#root>

R1#

**show ip pim interface**

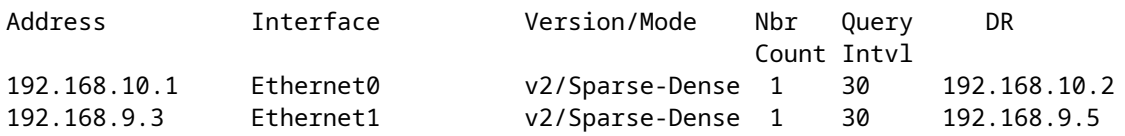

#### **toon ip routesamenvatting**

Gebruik deze opdracht om de samengevatte inhoud van de IP multicast routeringstabel weer te geven. U kunt deze ook gebruiken om de actieve multicast groep(en) te verifiëren en welke multicast-afzenders actief zijn wanneer u naar de timers en vlaggen kijkt.

**show ip mroute summary**

```
IP Multicast Routing Table
Flags: D - Dense, S - Sparse, C - Connected, L - Local, P - Pruned
        R - RP-bit set, F - Register flag, T - SPT-bit set, J - Join SPT
        M - MSDP created entry, X - Proxy Join Timer Running
        A - Advertised via MSDP
Outgoing interface flags: H - Hardware switched
Timers: Uptime/Expires
Interface state: Interface, Next-Hop or VCD, State/Mode
(*, 239.255.0.1), 01:57:07/00:02:59, RP 192.168.7.2, flags: SJCF
   (192.168.33.32, 239.255.0.1), 01:56:23/00:02:59, flags: CJT
   (192.168.9.1, 239.255.0.1), 01:57:07/00:03:27, flags: CFT
(*, 224.0.1.40), 1d00h/00:00:00, RP 192.168.7.2, flags: SJPCL
```
#### **IP-route tonen**

Gebruik deze opdracht om de volledige inhoud van de IP multicast routeringstabel weer te geven. Wanneer u problemen oplost, gebruikt u deze opdracht om te verifiëren:

- De vermeldingen (S,G) en (\*,G) staan vanaf de vlaggen.
- De inkomende interface is correct. Als dit niet het geval is, controleer dan de unicast-routertabel.
- De uitgaande interface(s) is (zijn) correct. Als het onjuist is gesnoeid, controleert u de status in de downstream router.

<#root>

R1#

```
show ip mroute
IP Multicast Routing Table
Flags: D - Dense, S - Sparse, C - Connected, L - Local, P - Pruned
        R - RP-bit set, F - Register flag, T - SPT-bit set, J - Join SPT
        M - MSDP created entry, X - Proxy Join Timer Running
        A - Advertised via MSDP
Outgoing interface flags: H - Hardware switched
Timers: Uptime/Expires
Interface state: Interface, Next-Hop or VCD, State/Mode
(*, 239.255.0.1), 01:55:27/00:02:59, RP 192.168.7.2, flags: SJCF
  Incoming interface: Ethernet0, RPF nbr 192.168.10.2
  Outgoing interface list:
     Ethernet1, Forward/Sparse, 01:55:27/00:02:52
(192.168.33.32 , 239.255.0.1), 01:54:43/00:02:59, flags: CJT
   Incoming interface: Ethernet0, RPF nbr 192.168.10.2
```
 **Ethernet1, Forward/Sparse, 01:54:43/00:02:52**

(192.168.9.1, 239.255.0.1), 01:55:30/00:03:26, flags: CFT Incoming interface: Ethernet1, RPF nbr 0.0.0.0 Outgoing interface list: Ethernet0, Forward/Sparse, 01:55:30/00:03:12

```
(*, 224.0.1.40), 1d00h/00:00:00, RP 192.168.7.2, flags: SJPCL
  Incoming interface: Ethernet0, RPF nbr 192.168.10.2
  Outgoing interface list: Null
```
#### **toon ip actieve route**

Gebruik deze opdracht om de actieve verkeersbronnen en groepen over de drempel weer te geven. Wanneer u problemen oplossen, gebruik het om actieve brongroepen te verifiëren, het tarief van het verkeer voor elke brongroep (S, G) paar (u moet naar de Kortste Path Tree (SPT) zijn overgeschakeld), en om te controleren of het doelgroep multicast verkeer wordt ontvangen. Als het verkeer niet wordt ontvangen, zoek actief verkeer dat van de bron naar de ontvanger begint.

<#root>

R1#

```
show ip mroute active
Active IP Multicast Sources - sending >= 4 kbps
Group: 239.255.0.1, (?)
    Source: 192.168.33.32 (?)
    Rate: 10 pps/115 kbps(1sec), 235 kbps(last 23 secs), 87 kbps(life avg)
```
#### **ip rpf tonen**

Gebruik deze opdracht om weer te geven hoe IP multicast routing het doorsturen van paden omgekeerd (RPF) uitvoert. Wanneer u problemen oplossen, gebruik het om te verifiëren dat de RPF-informatie correct is. Als dit niet het geval is, controleer dan de unicast Routing Table voor het bronadres. Gebruik ook de opdrachten **ping** en **trace** op het bronadres om te verifiëren dat unicast-routing werkt. U kunt DVMRProutes (Distance Vector Multicast Routing Protocol) of statische routes gebruiken om inconsistenties tussen unicast en multicast te repareren.

<#root> R1# **show ip rpf 192.168.33.32** RPF information for ? (192.168.33.32) **RPF interface: Ethernet0** RPF neighbor: ? (192.168.10.2)

```
 RPF route/mask: 192.168.33.0/16
 RPF type: unicast (eigrp 1)
```
 RPF recursion count: 0 Doing distance-preferred lookups across tables

#### **ip-cache tonen**

Deze opdracht kan het IP multicast snelle switching cache verifiëren en snel-switching bugs debuggen.

<#root>

R1#

**show ip mcache**

```
IP Multicast Fast-Switching Cache
(192.168.33.32/32, 239.255.0.1), Ethernet0, Last used: 00:00:00
  Ethernet1 MAC Header: 01005E7F000100000C13DBA90800
(192.168.9.1/32, 239.255.0.1), Ethernet1, Last used: 00:00:00
  Ethernet0 MAC Header: 01005E7F000100000C13DBA80800
```
#### **tellen van ip-route tonen**

Gebruik deze opdracht om te controleren of multicast verkeer wordt ontvangen en om de stroomsnelheden en -dalingen ervan te controleren. Als er geen verkeer wordt ontvangen, werk dan vanuit de bron naar de ontvanger tot je vindt waar het verkeer stopt. U kunt deze opdracht ook gebruiken om te controleren of verkeer is doorgestuurd. Als dit niet het geval is, gebruikt u de opdracht [ip](https://www.cisco.com/c/nl_nl/support/docs/ip/ip-multicast/13726-57.html#anc39) route [tonen](https://www.cisco.com/c/nl_nl/support/docs/ip/ip-multicast/13726-57.html#anc39) om te zoeken naar "Null Outgoing interface list" en RPF-fouten.

<#root>

R1#

```
show ip mroute count
```

```
 IP Multicast Statistics
  routes using 2406 bytes of memory
  2 groups, 1.00 average sources per group
  Forwarding Counts: Pkt Count/Pkts per second/Avg Pkt Size/Kilobits per second
  Other counts: Total/RPF failed/Other drops(OIF-null, rate-limit etc)
  Group: 239.255.0.1, Source count: 2, Group pkt count: 11709
 RP-tree: Forwarding: 3/0/431/0, Other: 3/0/0
 Source: 192.168.33.32/32, Forwarding: 11225/6/1401/62, Other: 11225/0/0
 Source: 192.168.9.1/32, Forwarding: 481/0/85/0, Other: 490/0/9
```
Group: 224.0.1.40, Source count: 0, Group pkt count:

#### **show ip route**

Gebruik deze opdracht om de unicast-routertabel te controleren en de RPF-fouten in de routetabel te verhelpen.

<#root>

R2#

**show ip route**

```
 Codes: C - connected, S - static, I - IGRP, R - RIP, M - mobile, B - BGP
       D - EIGRP, EX - EIGRP external, O - OSPF, IA - OSPF inter area
       N1 - OSPF NSSA external type 1, N2 - OSPF NSSA external type 2
       E1 - OSPF external type 1, E2 - OSPF external type 2, E - EGP
       i - IS-IS, L1 - IS-IS level-1, L2 - IS-IS level-2, ia - IS-IS inter area
       * - candidate default, U - per-user static route, o - ODR
       P - periodic downloaded static route
Gateway of last resort is not set
D 192.168.9.0/24 [90/307200] via 192.168.10.1, 00:59:45, Ethernet0
    C 192.168.10.0/24 is directly connected, Ethernet0
   D 192.168.4.0/24 [90/11040000] via 192.168.7.1, 23:21:00, Serial0
   D 192.168.5.0/24 [90/11023872] via 192.168.7.1, 23:21:02, Serial0
    C 192.168.7.0/24 is directly connected, Serial0
    D 192.168.33.0/16 [90/2195456] via 192.168.7.1, 1d23h, Serial0
    D 192.168.1.0/24 [90/11552000] via 192.168.7.1, 22:41:27, Serial0
```
### **IP-pim rp-toewijzing tonen**

Gebruik deze opdracht om de RP-opdracht te controleren op multicast groepsbereik en om te verifiëren dat de bron van RP leren (statisch of auto-RP) en de mapping correct zijn. Als u een fout vindt, controleer dan de lokale routerconfiguratie of de auto-RP-configuratie.

<#root>

 $R1#$ 

**show ip pim rp mapping**

PIM Group-to-RP Mappings

```
Group(s) 224.0.1.40/32
      RP 192.168.7.2 (?), v1
        Info source: local, via Auto-RP
             Uptime: 2d00h, expires: never
Group(s): 224.0.0.0/4, Static
        RP: 192.168.7.2 (?)
```
# **Opdrachten debuggen**

Deze paragraaf is ontworpen om u te laten zien hoe bepaalde **debug**-opdrachtoutput in een goed werkend netwerk moet kijken. Wanneer u problemen oplost, kunt u onderscheid maken tussen de juiste **debug** uitvoer en dat wat wijst op een probleem in uw netwerk. Raadpleeg de [referentie](https://www.cisco.com/c/nl_nl/td/docs/ios-xml/ios/debug/command/a1/db-a1-cr-book/db-c1.html) van de [Cisco IOS Debug](https://www.cisco.com/c/nl_nl/td/docs/ios-xml/ios/debug/command/a1/db-a1-cr-book/db-c1.html) [Command voor](https://www.cisco.com/c/nl_nl/td/docs/ios-xml/ios/debug/command/a1/db-a1-cr-book/db-c1.html) meer informatie over deze debug-opdrachten.

# **debug ip igmp**

Gebruik de opdracht **debug ip igmp** om ontvangen en verzonden IGMP-pakketten weer te geven, evenals IGMP-host-gerelateerde gebeurtenissen. Het **neen** formulier van deze opdracht schakelt debug-uitvoer uit.

Deze output helpt u ontdekken of de IGMP processen functioneren. In het algemeen, als IGMP niet werkt, ontdekt het routerproces nooit een andere gastheer op het netwerk dat wordt gevormd om multicast pakketten te ontvangen. In PIM dense-modus betekent dit dat de pakketten met tussenpozen worden geleverd (een paar per drie minuten). In PIM sparse mode worden ze nooit geleverd.

<#root>

R1#

**debug ip igmp**

12:32:51.065: IGMP: Send v2 Query on Ethernet1 to 224.0.0.1 12:32:51.069: IGMP: Set report delay time to 9.4 seconds for 224.0.1.40 on Ethernet1 12:32:56.909: IGMP: Received v1 Report from 192.168.9.1 (Ethernet1) for 239.255.0.1 12:32:56.917: IGMP: Starting old host present timer for 239.255.0.1 on Ethernet1 12:33:01.065: IGMP: Send v2 Report for 224.0.1.40 on Ethernet1 12:33:01.069: IGMP: Received v2 Report from 192.168.9.4 (Ethernet1) for 224.0.1.40 12:33:51.065: IGMP: Send v2 Query on Ethernet1 to 224.0.0.1

De vorige output toont aan dat de router een IGMP versie 2 vraag uit interface Ethernet 1 bij multicast adres 24.0.0.1 (Alle multicast systemen op dit subnetwerkknooppunt) verstuurt. Interface Ethernet 1 zelf is een lid van groep 224.0.1.40 (u kunt de opdracht [show ip igmp interface](https://www.cisco.com/c/nl_nl/support/docs/ip/ip-multicast/13726-57.html#anc34) gebruiken om dit te bepalen), die een rapportvertragingstijd van 9.4 seconden (willekeurig bepaald) instelt. Omdat het geen rapport van een ander systeem voor multicast groep 224.0.1.40 voor de volgende 9.4 seconden ontvangt, verzendt het een versie 2 rapport van zijn lidmaatschap, dat door de router zelf op Ethernet 1 wordt ontvangen. Het ontvangt ook IGMP-rapport versie 1 van host 192.168.9.1, dat direct is aangesloten op de interface Ethernet 1 voor groep 239.25.0.1.

Deze **debug** output is nuttig wanneer u verifieert dat de routerinterface vragen verzendt en om het vraaginterval (in het vorige geval, 60 seconden) te bepalen. U kunt de opdracht ook gebruiken om de versie van IGMP te bepalen die door de clients wordt gebruikt.

### **debug ip-mpacket**

Gebruik de opdracht **debug ip mpacket** om alle ontvangen en verzonden IP multicast-pakketten weer te geven. Het **neen** formulier van deze opdracht schakelt debug-uitvoer uit.

<#root>

 $R1#$ 

**debug ip mpacket 239.255.0.1 detail**

```
13:09:55.973: IP: MAC sa=0000.0c70.d41e (Ethernet0), IP last-hop=192.168.10.2
13:09:55.977: IP: IP tos=0x0, len=892, id=0xD3C1, ttl=12, prot=17
13:09:55.981: IP: s=192.168.33.32 (Ethernet0) d=239.255.0.1 (Ethernet1) len 906, mforward
```
Deze opdracht decodeert het multicast pakket en toont aan of het pakket wordt doorgestuurd (voorwaarts) of gedropt. Het is nuttig wanneer u pakketstroomproblemen in het netwerk zuivert om de waarde van TTL te bekijken en de reden een pakket werd gelaten vallen.

**Waarschuwing**: gebruik voorzichtigheid wanneer u debug-uitvoer op pakketniveau inschakelt, met name wanneer de router hoge multicast pakketladingen uitvoert.

### **debug IP-routing**

Deze opdracht is nuttig voor het routing van tabellen en onderhoudsdoeleinden. Gebruik het om te verifiëren dat de (S,G) route in de routerlijst is geïnstalleerd, of als het niet is, waarom niet. De belangrijkste informatie in deze output is de RPF-interface. Als er een RPF-controlefout is, kan de (S,G) route niet in de routertabel worden geïnstalleerd.

<#root>

R1#

**debug ip mrouting 239.255.0.1**

13:17:27.821: MRT: Create (\*, 239.255.0.1), RPF Null, PC 0x34F16CE 13:17:27.825: MRT: Create (192.168.33.32/32, 239.255.0.1), RPF Ethernet0/192.168.10.2, PC 0x34F181A 13:17:30.481: MRT: Create (192.168.9.1/32, 239.255.0.1), RPF Ethernet1/0.0.0.0, PC 0x34F18

### **debug-ip-prik**

Gebruik de opdracht **debug ip pim** om ontvangen en verzonden PIM-pakketten weer te geven, evenals gebeurtenissen die met PIM verband houden. De nrvorm van deze opdracht schakelt debug-uitvoer uit.

Deze sectie gebruikt een voorbeeld om u te helpen de debug-uitvoer van de dunne PIM-modus begrijpen en om een typische debug-uitvoer te tonen.

Hier is de output van debug ip pim op R1:

<#root>

 $R1H$ 

**debug ip pim**

PIM: Send v2 Hello on Ethernet0 PIM: Send v2 Hello on Ethernet1 PIM: Received v2 Hello on Ethernet0 from 192.168.10.2 PIM: Send v2 Hello on Ethernet0 PIM: Send v2 Hello on Ethernet1 PIM: Building Join/Prune message for 239.255.0.1 PIM: v2, for RP, Join-list: 192.168.7.2/32, RP-bit, WC-bit, S-bit PIM: Send v2 periodic Join/Prune to RP via 192.168.10.2 (Ethernet0) PIM: Received RP-Reachable on Ethernet0 from 192.168.7.2 for group 239.255.0.1 PIM: Update RP expiration timer (270 sec) for 239.255.0.1

Dit is wat elke lijn van output aanduidt: R1 en R2 vestigen PIM buren wanneer de berichten van Hello worden uitgewisseld. Deze periodieke berichten van Hello, die bij **vraag-Interval** seconden tussen R1 (E0) en R2 (E0) worden geruild, houden spoor van PIM buren.

R1 verstuurt een Join/Prune bericht naar het RP-adres 192.168.7.2. De RP (R2) antwoordt met een Ontvangen RP Reachable bericht terug naar R1 voor groep 239.255.0.1. Dit werkt op zijn beurt de verlooptimer van de RP bij R1 bij. De verlooptimer stelt een controlepunt in om er zeker van te zijn dat de RP nog bestaat; anders moet er een nieuwe RP worden ontdekt. Gebruik de **show ip pim rp** opdracht om de vervaltijd van de RP te observeren.

Bekijk nu de **debug** output tussen R1 en R2 wanneer een multicast ontvanger voor groep 239.255.0.1 zich bij R1 aansluit.

Bekijk eerst de uitvoer van R1:

<#root> **1** PIM: Check RP 192.168.7.2 into the **(\*, 239.255.0.1) entry 2** PIM: **Send v2 Join** on Ethernet0 to 192.168.10.2 for (192.168.8.7.2/32, 239.255.0.1), WC-bit, RPT-bit, S-bit **3** PIM: Building batch join message for 239.255.0.1 **4** PIM: Building Join/Prune message for 239.255.0.1 **5** PIM: v2, for RP, Join-list: 192.168.7.2/32, RP-bit, WC-bit, S-bit **6** PIM: Send v2 periodic Join/Prune to RP via 192.168.10.2 (Ethernet0) **7** PIM: Received RP-Reachable on Ethernet0 from 192.168.7.2 : for group 239.255.0.1 **8** PIM: Update RP expiration timer (270 sec) for 239.255.0.1 **9** PIM: Building Join/Prune message for 239.255.0.1 **10** PIM: v2, for RP, Join-list: 192.168.7.2/32, RP-bit, WC-bit, S-bit

**11**

PIM: Send v2 periodic Join/Prune to RP via 192.168.10.2 (Ethernet0)

```
Bekijk nu de output op R2:
<#root>
12
  PIM:
Received v2 Join/Prune on Ethernet0 from 192.168.10.1
, to us
13
  PIM: Join-list: (*, 239.255.0.1) RP 192.168.7.2
14
  PIM: Check RP 192.168.7.2 into the (*, 239.255.0.1) entry, RPT-bit set, WC-bit set, S-bit set
15
  PIM:
Add Ethernet0/192.168.10.1 to (*, 239.255.0.1), Forward state
16
  PIM: Building Join/Prune message for 239.255.0.1
17
 PIM: Received v2 Join/Prune on Ethernet0 from 192.168.10.1, to us
18
  PIM: Join-list: (*, 239.255.0.1) RP 192.168.7.2, RPT-bit set, WC-bit set, S-bit set
19
  PIM: Add Ethernet0/192.168.10.1 to (*, 239.255.0.1), Forward state
20
  PIM: Building Join/Prune message for 239.255.0.1
21
  PIM:
Send RP-reachability for 239.255.0.1 on Ethernet0
22
 PIM: Received v2 Join/Prune on Ethernet0 from 192.168.10.1, to us
23
  PIM: Join-list: (*, 239.255.0.1) RP 192.168.7.2, RPT-bit set, WC-bit set, S-bit set
24
  PIM: Add Ethernet0/192.168.10.1 to (*, 239.255.0.1), Forward state
25
```
Op de eerste regel wordt de multicastontvanger voor groep 239.255.0.1 toegevoegd aan R1. Hiermee installeert u een (\*, 239.255.0.1) ingang in de routetabel. Vervolgens, in lijn 2, verstuurt de multicastontvanger een IGMP Join naar R2 (RP) om zich aan te sluiten bij de gedeelde boom.

Wanneer de IGMP-verbinding op R2 wordt ontvangen, installeert R2 een (\*, 239.255.0.1) route, zoals wordt aangegeven in de lijnen 12 tot en met 15 van de R2-uitvoer.

Zodra R2 (\*, 239.255.0.1) in zijn routeringstabel installeert, voegt het de interface toe waarvan het het Join/Prune- bericht aan zijn Uitgaande-interface-lijst (OLIE) in de voorwaartse staat ontving. Het stuurt vervolgens een RP-bereikbaarheidsbericht terug op de interface waarop het het Join/Prune bericht ontving. Deze transactie wordt weergegeven in de lijnen 15 tot en met 21 van de R2-uitvoer.

R1 ontvangt het RP-bereikbare bericht voor groep 239.255.0.1 en werkt zijn verlooptimer voor RP bij. Deze uitwisseling herhaalt zich standaard eenmaal per minuut en vernieuwt zijn multicast-verzendstatus zoals getoond in de lijnen 7 en 8 van de R1-uitvoer.

In de volgende lijnen, **debug** output tussen R2 (RP) en R3 wordt gezien. De bron (direct verbonden met R3) begon pakketten te verzenden voor de groep 239.255.0.1.

Bekijk eerst de uitvoer van R3:

```
<#root>
1
  PIM:
Check RP 192.168.7.2 into the (*, 239.255.0.1) entry
2
 PIM: Building Join/Prune message for 239.255.0.1
3
  PIM: For RP, Join-list: 192.168.7.2/32, RP-bit, WC-bit
4
  PIM: Send periodic Join/Prune to RP via 192.168.7.2 (Serial4/0)
5
  PIM: Received RP-Reachable on Serial4/0 from 192.168.7.2
6
  PIM: Update RP expiration timer (270 sec) for 239.255.0.1
7
  PIM: Send Register to 192.168.7.2 for 192.168.33.32, group 239.255.0.1
8
  PIM: Send Register to 192.168.7.2 for 192.168.33.32, group 239.255.0.1
```

```
9
```

```
 PIM: Received Join/Prune on Serial4/0 from 192.168.7.2
10
 PIM: Join-list: (192.168.33.32/32, 239.255.0.1), S-bit set
11
 PIM: Add Serial4/0/192.168.7.2 to (192.168.33.32/32, 239.255.0.1), Forward state
12
 PIM:
Received Register-Stop on Serial4/0 from 192.168.7.2
13
 PIM: Clear register flag to 192.168.7.2 for (192.168.33.32/32, 239.255.0.1)
14
 PIM: Received Register-Stop on Serial4/0 from 192.168.7.2
15
 PIM: Clear register flag to 192.168.7.2 for (192.168.33.32/32, 239.255.0.1)
Hier is de output van R2, de RP:
<#root>
16
 PIM:
Received Join/Prune on Serial0 from 192.168.7.1
, to us
17
 PIM:
Send RP-reachability for 239.255.0.1 on Serial0
18
 PIM: Received Register on Serial0 from 192.168.7.1 for 192.168.33.32, group 239.255.0.1
19
PIM: Forward decapsulated data packet for 239.255.0.1 on Ethernet0
10
 PIM: Forward decapsulated data packet for 239.255.0.1 on Serial0
21
PIM: Send Join on Serial0 to 192.168.7.1 for (192.168.33.32/32, 239.255.0.1), S-bit
22
```

```
 PIM: Send Join on Serial0 to 192.168.7.1 for (192.168.33.32/32, 239.255.0.1), S-bit
23
 PIM:
Send Register-Stop to 192.168.7.1 for 192.168.33.32, group 239.255.0.1
24
 PIM: Received Join/Prune on Serial0 from 192.168.7.1, to us
25
 PIM: Prune-list: (192.168.33.32/32, 239.255.0.1)
26
PIM: Received v2 Join/Prune on Ethernet0 from 192.168.10.1, to us
27
 PIM: Join-list: (*, 239.255.0.1) RP 192.168.7.2, RPT-bit set, WC-bit set, S-bit set
28
 PIM: Add Ethernet0/192.168.10.1 to (*, 239.255.0.1), Forward state
29
 PIM: Add Ethernet0/192.168.10.1 to (192.168.33.32/32, 239.255.0.1)
30
 PIM: Join-list: (192.168.33.32/32, 239.255.0.1), S-bit set
31
 PIM: Add Ethernet0/192.168.10.1 to (192.168.33.32/32, 239.255.0.1), Forward state
32
 PIM: Building Join/Prune message for 239.255.0.1
33
 PIM: For 192.168.7.1, Join-list: 192.168.33.32/32
34
 PIM: For 192.168.10.1, Join-list: 192.168.9.1/32
35
 PIM: Send v2 periodic Join/Prune to 192.168.10.1 (Ethernet0)
36
 PIM: Send periodic Join/Prune to 192.168.7.1 (Serial0)
37
PIM: Received Join/Prune on Serial0 from 192.168.7.1, to us
38
 PIM: Join-list: (*, 239.255.0.1) RP 192.168.7.2, RP-bit set, WC-bit set, S-bit set
39
 PIM: Add Serial0/192.168.7.1 to (*, 239.255.0.1), Forward state
```

```
 PIM: Add Serial0/192.168.7.1 to (192.168.33.32/32, 239.255.0.1)
41
  PIM: Add Serial0/192.168.7.1 to (192.168.9.1/32, 239.255.0.1)
42
 PIM: Join-list: (192.168.9.1/32, 239.255.0.1), S-bit set
43
  PIM: Add Serial0/192.168.7.1 to (192.168.9.1/32, 239.255.0.1), Forward state
44
  PIM: Join-list: (*, 239.255.0.1) RP 192.168.7.2, RP-bit set, WC-bit set, S-bit set
45
  PIM: Add Serial0/192.168.7.1 to (*, 239.255.0.1), Forward state
```
Lijn 1 toont aan dat R3, die direct via Ethernet0/0 op de bron is aangesloten, multicast verkeer voor groep 239.255.0.1 ontvangt. Er wordt een (\*, 239.255.0.1)-ingang gemaakt en er wordt een Join-bericht naar de RP gestuurd.

Lijnen 16 en 17 tonen aan dat R2, de RP, ook het Join/Prune bericht ontvangt en informatie over de bereikbaarheid van RP terugstuurt naar R3.

In lijnen 5 en 6, werkt R3 zijn verlooptijdopnemer van RP bij nadat het de bereikbare informatie van RP ontvangt. Lijnen 7 en 8 vorige tonen aan dat R3 zijn (\*,G) ingang gebruikt om de gegevens naar RP te verzenden ingekapseld in een Register-pakket met de bron die transmissie naar groep 239.255.0.1 initieert.

Lijnen 18 tot 20 tonen aan dat R2 het Register-pakket ontving, de-ingekapselde en door:sturen het onderaan de boom met een reeds bestaande (\*, 239.255.0.1) ingang in routetabel.

De lijnen 21 en 29 tonen aan dat R2 een Join-bericht naar R3 verstuurt en een (S,G) (192.168.33.32, 239.255.0.1) ingang in de routetabel installeert.

Lijnen 9 tot 11 tonen aan dat R3 het Join bericht van R2 ontvangt, een (S,G) (192.168.33.32,239.255.0.1) ingang in routetabel installeert, en zet de interface die met RP wordt verbonden in voorwaartse wijze, die de (S,G) multicast SPT boom naar de bron bouwt.

In lijn 23, begint R2 (S, G) verkeer onderaan SPT te ontvangen en verzendt een Register-Stop bericht (en een Join bericht) naar de bron.

Lijnen 12 tot en met 15 tonen aan dat R3 het Register-Stop bericht ontvangt, de registervlag ontruimt en het inkapselingsverkeer (S,G) stopt.

Periodieke Join/Prune berichten worden uitgewisseld tussen de RP en R3 om de multicast boom te handhaven.

# **Gerelateerde informatie**

**40**

- **[Probleemoplossingsgids voor IP-multicast](https://www.cisco.com/c/nl_nl/support/docs/ip/ip-multicast/16450-mcastguide0.html?referring_site=bodynav)**
- **[Configuratiehandleiding voor multicast snelstart](https://www.cisco.com/c/nl_nl/support/docs/ip/ip-multicast/9356-48.html?referring_site=bodynav)**
- **[Pagina voor IP-multicast ondersteuning](https://www.cisco.com/c/nl_nl/tech/ip/ip-multicast/index.html?referring_site=bodynav)**
- **[Ondersteuningspagina voor IP-routing](https://www.cisco.com/c/nl_nl/tech/ip/ip-routing/index.html?referring_site=bodynav)**
- **[Cisco technische ondersteuning en downloads](https://www.cisco.com/c/nl_nl/support/index.html?referring_site=bodynav)**

### Over deze vertaling

Cisco heeft dit document vertaald via een combinatie van machine- en menselijke technologie om onze gebruikers wereldwijd ondersteuningscontent te bieden in hun eigen taal. Houd er rekening mee dat zelfs de beste machinevertaling niet net zo nauwkeurig is als die van een professionele vertaler. Cisco Systems, Inc. is niet aansprakelijk voor de nauwkeurigheid van deze vertalingen en raadt aan altijd het oorspronkelijke Engelstalige document (link) te raadplegen.